## Class Fields Explained

Last Modified on 12/03/2020 2:00 pm EST

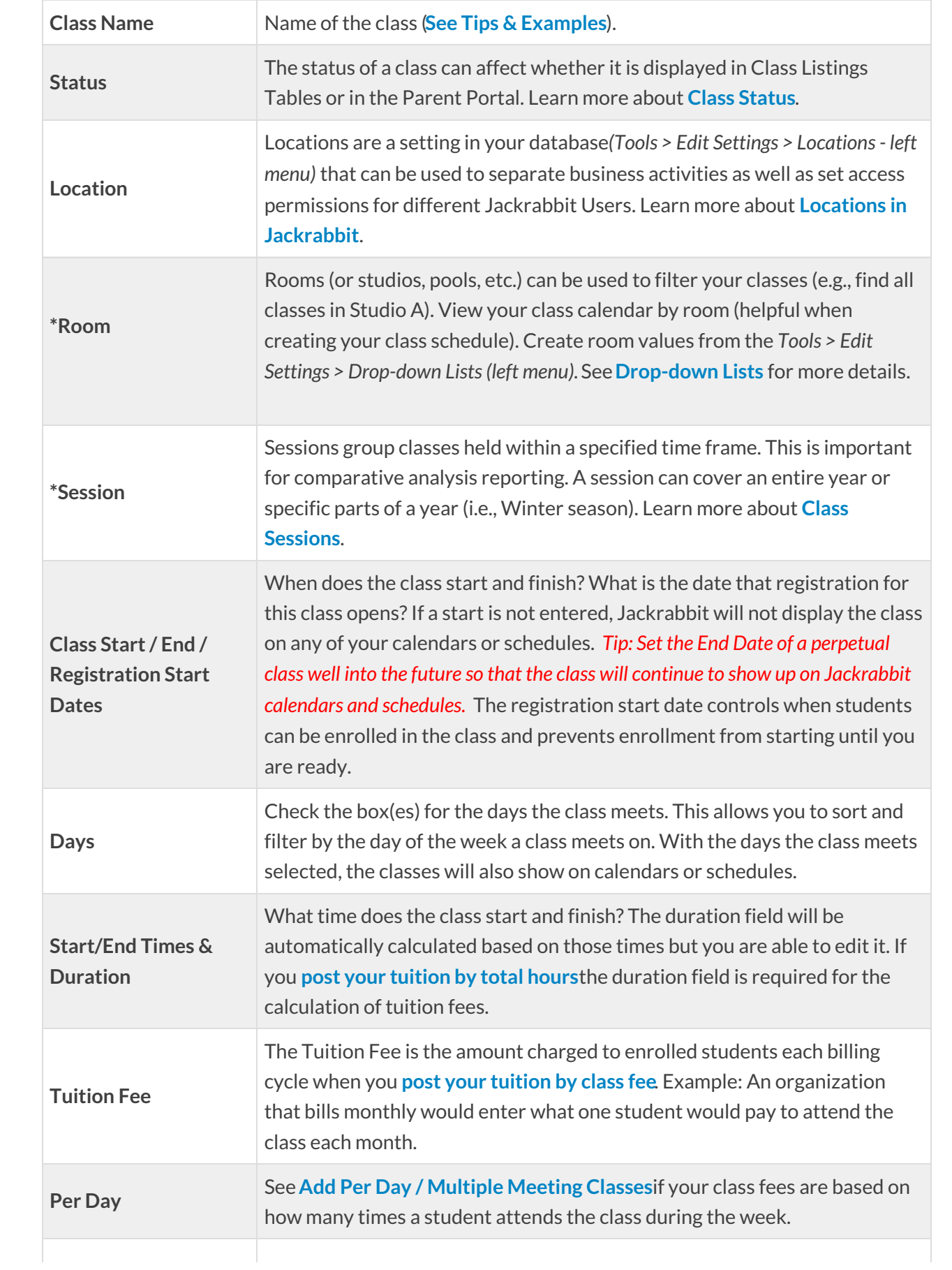

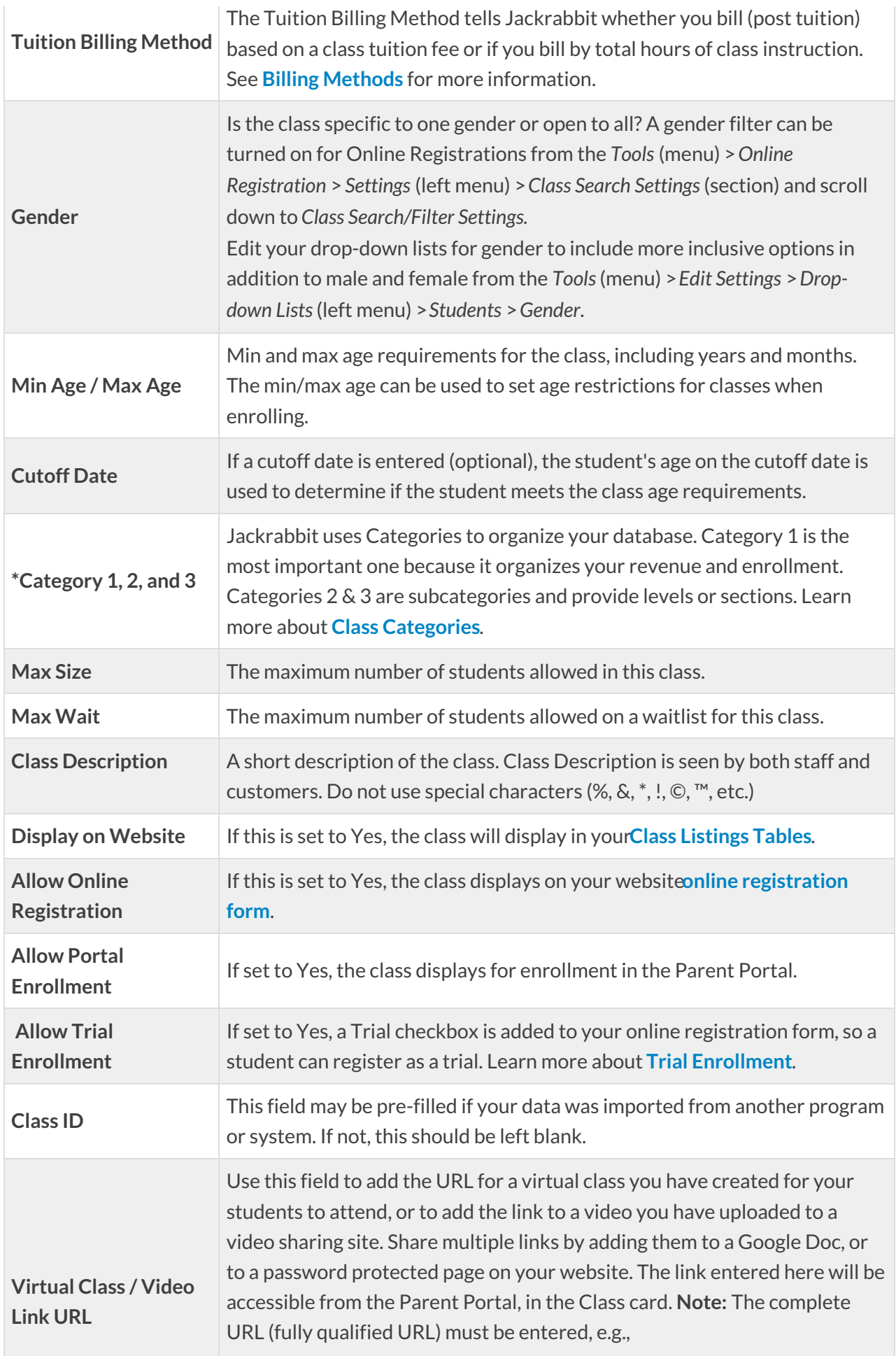

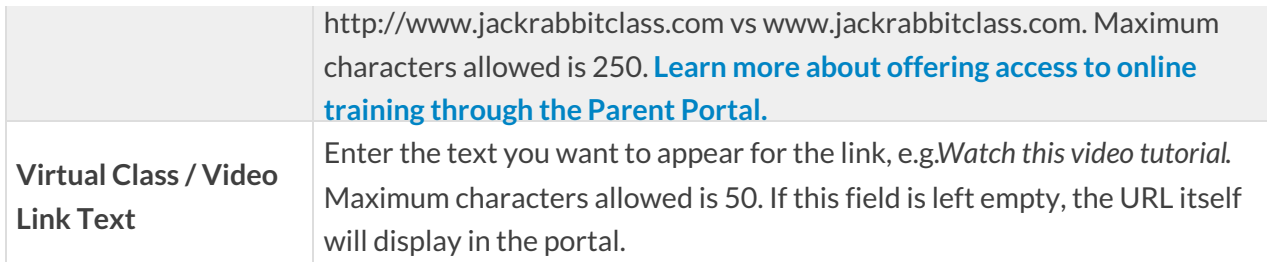

**\*** The drop-down lists for the class fields marked with an asterisk are all customizable. Use the*Gear (icon) > Settings > General > Drop-down Lists (left menu)*to customize these drop-downs.